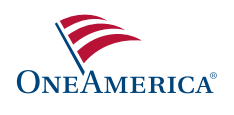

# Get connected *eSponsor — www.oneamerica.com*

AUL's secure, interactive plan sponsor website, provides you with convenient online services to help you manage your plan efficiently and effectively.

### **Using eSponsor you can:**

- **•** View plan financial activity including asset allocation, contribution confirmation and distribution detail reports
- **•** View compliance testing results and Form 5500 filings (if applicable)
- **•** Access important plan documents, such as Summary Plan Description, Summary of Material Modifications, Contract, Amendments and Agreements (if applicable)
- **•** Review the plan administration manual, legislative updates and regulatory plan notices
- **•** Obtain transaction summary and pending transaction summary reports
- **•** View daily and monthly unit values
- **•** View investment performance, including investment options by style and category
- **•** View participant account activity and update participant personal information
- **•** Access the Loan Center for paperless loans (if applicable)
- **•** Access loan summary and loan default reports
- **•** Add new hires and enroll employees in the plan electronically
- **•** Review plan account activity, including plan asset allocation summary, plan summary and plan entry reports
- **•** Access participant account information, including participant summary, investment election default, contribution election, beneficiary designation, enrollment, participant missing address and mandatory cashout reports
- **•** Obtain current and past issues of the plan sponsor monthly newsletter

#### **Preparation**

Have your plan number, access code and registered email address available. Access codes are provided by your plan services consultant or via email to authorized users.

#### **To register**

- **1.** Go to *www.oneamerica.com*
- **2.** Click Login
- **3.** Click on Register for a new account.
- **4.** Complete the step-by-step registration process, which includes:
	- Enter plan information, including plan number, access code and registered e-mail address.
	- Accept the terms and conditions of using eSponsor
	- Enter security information
	- Review your information
	- Registration successful confirmation
- **5.** After your registration is complete, add authorized users and assign security roles. Authorized users will receive an access code that they will use to register.

#### **To access and maintain your account**

- **1.** Go to *www.oneamerica.com*
- **2.** Enter your User ID and Password. Click Login.

Wherever you are, we're here to help. Please contact your plan services consultant for any additional assistance you may need.

© 2016 OneAmerica Financial Partners, Inc. All rights reserved.

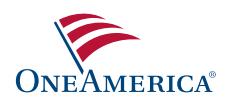

## Important information you should know

## **Access information**

- **•** Access Codes are provided via email to authorized users.
	- You can contact your plan services consultant if you need assistance.
- **•** There are three access levels available for users in eSponsor.
	- **Full** provides access to all information and has the ability to add, delete and update associates account information. Full can also:
		- **»** View plan info
		- **»** View employee compensation
		- **»** Update plan values
		- **»** Update transactions for participants
	- **Limited** provides access to all plan information except for compliance testing results which contain compensation information. Limited access can also update employee data and perform transactions for participants.
	- **View Only** provides view-only access to all plan information including compliance testing results.
	- **Payroll Only** provides access to the applicable payroll page.
- **•** We recommend that you assign Full Access to a minimum of two users during the registration process.
- **•** You can assign additional users.

## **Account assistance and maintenance**

- **•** You can change you password and maintain associate access by logging in to the website, then selecting the appropriate option under My Profile.
- **•** You can also create a new User ID and Password if forgotten by selecting on the appropriate link on the Account Access page.

## **Note**

Group annuity contracts are issued by American United Life Insurance Company® (AUL), One American Square, Indianapolis, IN 46206-0368, 1-800-249-6269. Registered variable annuity contracts are distributed by OneAmerica Securities, Inc., Member FINRA, SIPC, a Registered Investment Advisor, 433 N. Capitol Ave., Indianapolis, IN 46204, 1-877-285-3863.